Setup of simcom modem.

The simcom modem is only able to use one of two bands of mobile signal so sim Must be voafone or O2 network. I recommend Giffgaff as a cheap and easy sim to use.

Setup Procedure.

Activate sim online and add credit for text messages. Make a note of the new modem sim Number.

Disconnect heater display cable from modem cable.

Disconnect modem cable from heater cable.

Insert new modem sim.

Plug modem cable into heater cable.

Wait until green led on modem flashes once every 4 seconds.(this indicates sim is working and modem is connected to mobile network.) if this does not happen check antenna and sim card.

Plug display cable into modem cable. Wait until connection is complete in display.

Setup from admin phone. This is the telephone you wish to control the heater from. You need to set up an admin number to operate the heater or it will not operate.

Setup.

From Admin phone compose a text to the modem sim as follows.

admin+44(insert admin number here without zero) Example admin+447890123456

Send text. Modem should send reply text confirming admin number. From admin phone dial the modem sim and it should answer and beep three times. This will send a start command to the heater. Ring again and it should answer, beep three times and send a heater stop command.

Download from appstore or similar the app. Search for "Autoterm control"

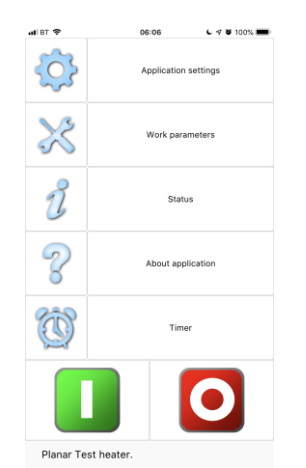

## To setup app open app and you will see this screen

Press application settings and add a new profile.

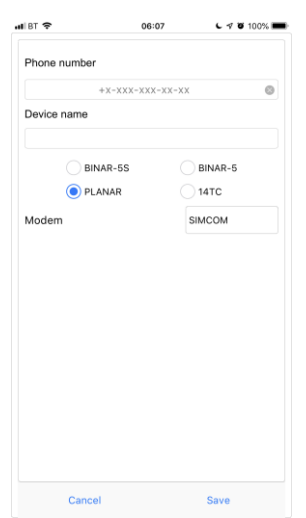

Enter the modem sim number and mark planar and make sure modem is set to simcom.

Press save.

Go to main menu and select application settings

Select the profile you just added and leave as per below and press setup button. A text message will be  $\frac{1}{2}$  message app (apple) or a message will be sent to the

modem(android)

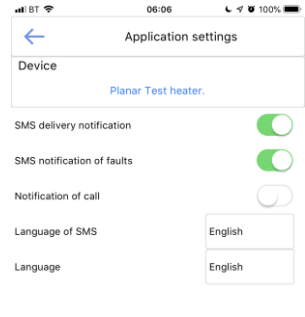

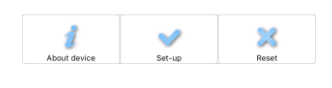

## Work parameters

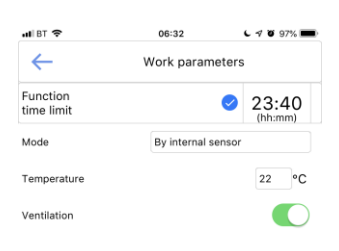

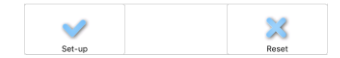

Setup desired control method and temperature (see PU-27 control manual for explanations of the control methods)

Go to main menu and press green button to start heater Press red button to stop heater.

These commands will either compose a message to the modem sim and you have to press send to send it (apple) or it will compose and send the command to the modem sim (android)

Hopefully now your modem is working perfectly. After battery disconnection you may need to complete this setup again.

Regards Owen Cox.

[www.planarheaters.co.uk](http://www.planarheaters.co.uk/)